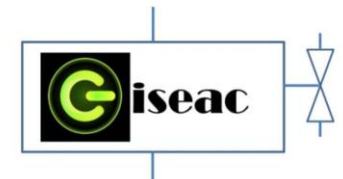

**VINCULACIÓN DE LA TELEOPERACIÓN, LAS APLICACIONES MÓVILES Y LA ADQUISICIÓN DE DATOS EN EL DESARROLLO DE UN PROTOTIPO DE VEHÍCULO MÓVIL PARA LA CAPTURA Y ALMACENAMIENTO DE VARIABLES ATMOSFÉRICAS QUE SE EMPLEARÁN COMO COMPLEMENTO A LOS ACTIVOS DE LOS LABORATORIOS ADSCRITOS AL PROGRAMA DE INGENIERÍA ELECTROMECÁNICA**

**Msc. Alexander Quintero Ruiz Msc. Camilo leonardo Sandoval M.Sc. Arly Dario Rincon Quintero Ing. Brayan Eduardo Tarazona**

\*Docentes Unidades Tecnológicas de Santander. Bucaramanga, Santander. Colombia 2018

### <span id="page-0-0"></span>DESCRIPCION DEL PROCEDIMIENTO:

El presente proyecto permite implementar los sensores de monóxido de carbono, de temperatura y humedad relativa, de presión atmosférica y otros como el módulo bluetooth, motorreductores, en el laboratorio de accionamientos eléctricos, exponer las aplicaciones más importantes a través de prácticas reales; el desarrollo metodológico partirá con una adecuada documentación se recopilará información de diversas fuentes tales como libros, artículos, tesis y páginas web sobre los conceptos relacionados con los sensores provistos en el control industrial, Se definen las características técnicas de los sensores.

Evaluados las diferentes referencias y seleccionado los sensores de proximidad y dispositivos de apoyo se procede a la adquisición de los mismos; buscando garantía y soporté técnico de los mismos, tomando como concepto el montaje de sensores de la ergonomía se diseña la unidad que permita la facilidad de cambios, seguridad de equipos, normas de cableado, fácil conexión y comunicación con otros módulos del área del control eléctrico

Se proceden a realizar las pruebas y montajes de los sensores seleccionados en el chasis del vehículo móvil; buscando inicialmente que el estudiante identifique cada sensor, con el manual de soporte

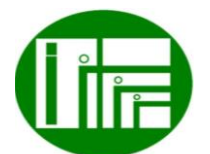

 Innovación de proceso o procedimiento Grupo de Investigación en sistemas de energía automatización y control GISEAC Ingeniería Electromecánica Unidades Tecnológicas de Santander

realizar la conexión y verificar los resultados para así ser validado

### Contenido

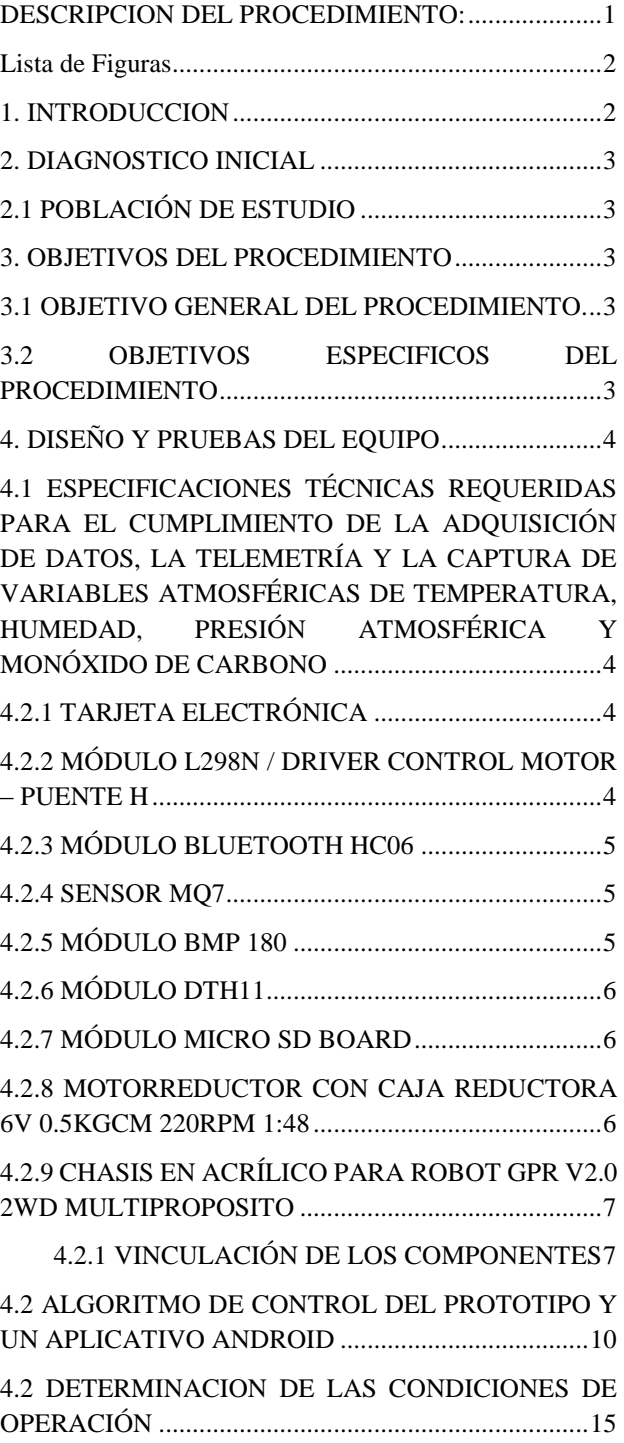

Página

 $\overline{\phantom{0}}$ 

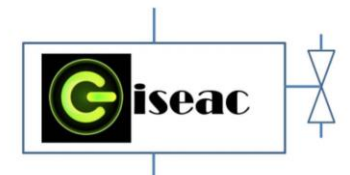

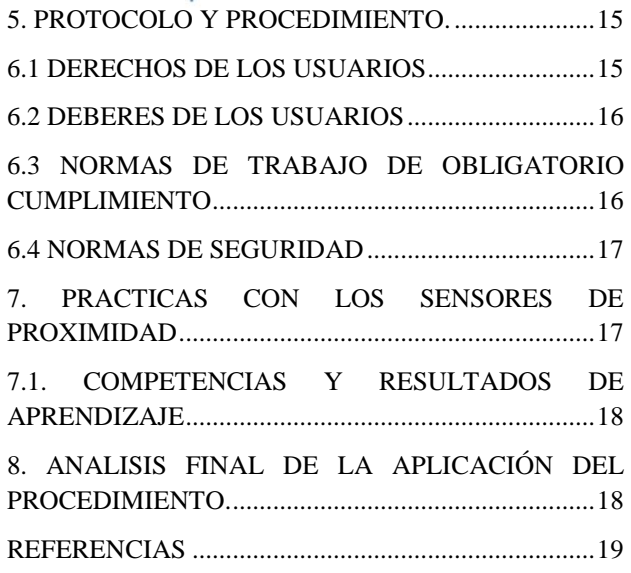

## <span id="page-1-0"></span>Lista de Figuras

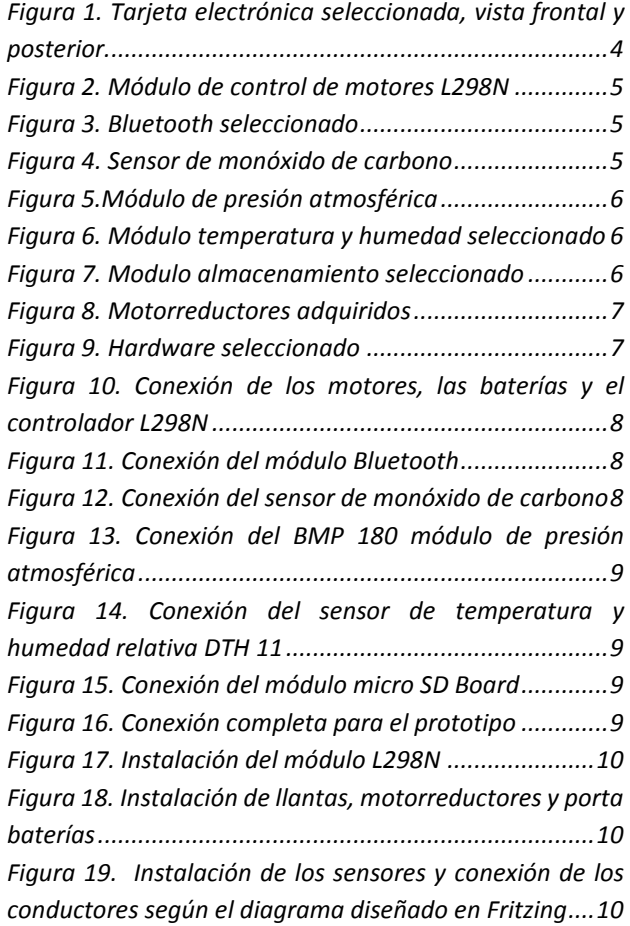

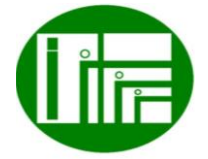

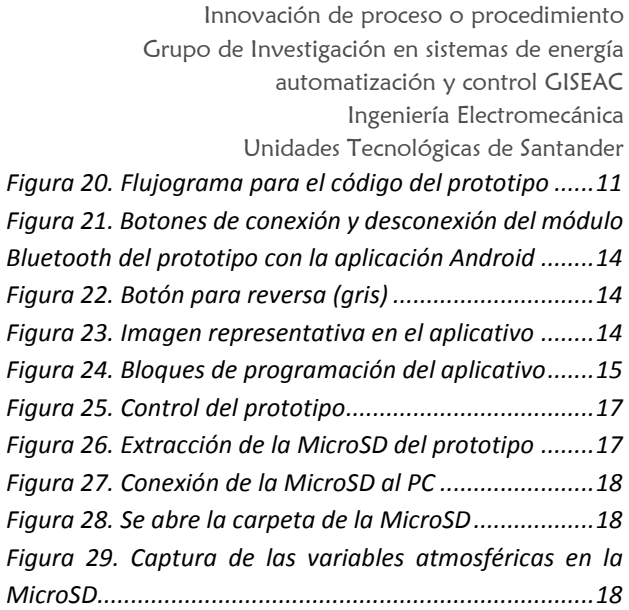

# <span id="page-1-1"></span>1. INTRODUCCION

Los vehículos teleoperados son controlados por un usuario desde una distancia segura, de forma remota; al comprobarse su utilidad, han sido empleados para facilitar las labores que requieren desplazamientos de grandes distancias. Actualmente se han desarrollado gran número de prototipos de vehículos teleoperados, principalmente en universidades alrededor del mundo, para profundizar conocimientos y generar creatividad. El prototipo presentado se realizó por medio del desarrollo de las fases del proyecto, iniciando con la relación de las especificaciones técnicas de los componentes seleccionados según criterios de selección, continuando con el desarrollo del algoritmo de control, partiendo del flujograma del prototipo, a lo que se agrega el desarrollo de un aplicativo Android para la teleoperación desde el Smartphone y finalizando con la validación del prototipo con pruebas de funcionamiento.

El proyecto realizado es investigativo, el cual generó conocimiento, aportando con cambios en última instancia para el cumplimiento de los objetivos, es compatible con los otros tipos de proyecto. El tipo de investigación empleada es la de tipo descriptivo, la cual se enfocó a describir realidades y situaciones, para analizar, describir eventos y evaluar diversos aspectos del componente objeto de estudio. Se emplearan los métodos empíricos, los cuales permitieron la obtención y elaboración de los datos y el conocimiento de los hechos que caracterizaron el fenómeno de teleoperación y censo de variables atmosféricas, entre los métodos empíricos empleados

Página  $\mathrel{\sim}$ 

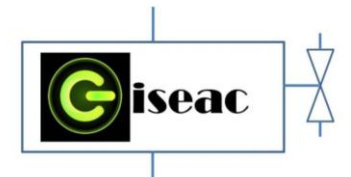

están la observación, la experimentación y la medición (Hernández, 2006). La técnica de recolección de información empleada es la de consulta a expertos en el campo de la automatización electrónica, programación de micro controladores, así como de búsqueda bibliográfica en libros y foros de automatización.

### <span id="page-2-0"></span>2. DIAGNOSTICO INICIAL

Las Unidades tecnológicas de Santander posee los programas de tecnología en operación y mantenimiento electromecánico, tecnología en electricidad industrial, ingeniería Electromecánica e ingeniería eléctrica. El cual se ofrece con base en la reglamentación sobre ciclos propedéuticos que establece la ley 749 de 2002 teniendo como líneas de desempeño eléctrico con curso aplicados a esta línea a lo largo de estas careras, como lo son circuitos eléctricos 1, circuitos eléctricos 2, medidas eléctricas, maquinas eléctricas 1, maquinas eléctricas 2, instalaciones eléctricas, Accionamientos eléctricos, lab accionamientos eléctricos, electrónica industrial y automatización entre otras. Que son muy aplicables para desarrollar pruebas e investigaciones en la base eléctrica. Es posible vincular todo esto con las aplicaciones móviles, para las cuales, la revista Dinero destaca en su publicación : "El mercado mundial de 'apps' móviles alcanza cifras récord en descargas e ingresos" que los ingresos en el año 2017 fueron muy positivos para el mercado de aplicaciones, ya que en el tercer trimestre del año alcanzaron los US\$17.000 millones, lo que representa un crecimiento anual del 28%, además se concluye que el mercado de aplicaciones llegará a 240.000 millones de descargas, a la vez que sus ingresos llegarán a los US\$100.000 millones en el año 2021 (Revista Dinero, 2017). Por otra parte es importante el tema de monitorea de las condiciones atmosféricas, la importancia de la meteorología, la cual estudia las condiciones atmosféricas y como lo determina El Sistema Nacional De Prevención y Atención de Desastres (SNGRD), la importancia de contar con información climática repercute en el beneficio de la población, pues esta se emplea para la reducción de riesgo y para la protección de la salud humana (Sistema nacional de prevención y atención de desastres (SNGRD), 2009), como se ha podido evidenciar en la publicación de El Espectador titulada "El cielo que perdimos en Medellín" en donde se evidencia que la calidad del aire en la capital antioqueña es mala y esta contaminación enferma y mata,

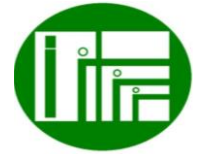

 Innovación de proceso o procedimiento Grupo de Investigación en sistemas de energía automatización y control GISEAC Ingeniería Electromecánica Unidades Tecnológicas de Santander

pues la estación de meteorológica de la Universidad Nacional encontró contaminación en el aire de monóxido de carbono que es un gas venenoso y uno los principales fuentes contaminantes son los vehículos (Mesa, 2017),

### <span id="page-2-1"></span>2.1 POBLACIÓN DE ESTUDIO

Sabiendo que los programas de tecnología en operación y mantenimiento electromecánico, tecnología e ingeniería Electromecánica, tiene el núcleo eléctrico inmerso en ellas, se puede apreciar que los estudios se aplican más a la parte eléctrica donde se trabaja con materias que son de gran aprendizaje como son máquinas I, maquinas II, Accionamientos eléctricos, ETC, electrónica y automatización.

### <span id="page-2-2"></span>3. OBJETIVOS DEL PROCEDIMIENTO

Implementar los conocimientos de automatización y electrónica industrial en el desarrollo de un prototipo de vehículo atmosférico para el censo de variables en un espacio de control con la implementación de los aplicativos App.

### <span id="page-2-3"></span>3.1 OBJETIVO GENERAL DEL PROCEDIMIENTO.

Desarrollar un prototipo de vehículo móvil vinculando la teleoperación, los aplicativos móviles y la adquisición de datos, por medio de programación en software libre y en AppInventor2, para la captura y almacenamiento de variables atmosféricas que se emplearán como complemento a los activos de los laboratorios adscritos al programa de Ingeniería Electromecánica.

## <span id="page-2-4"></span>3.2 OBJETIVOS ESPECIFICOS DEL PROCEDIMIENTO

- Definir las especificaciones técnicas requeridas para el cumplimiento de la adquisición de datos, la telemetría y la captura de variables atmosféricas de temperatura, humedad, presión atmosférica y monóxido de carbono.
- Desarrollar un algoritmo para el control del prototipo y un aplicativo Android, empleando el flujograma del sistema y el lenguaje de programación del microcontrolador seleccionado, así como el software

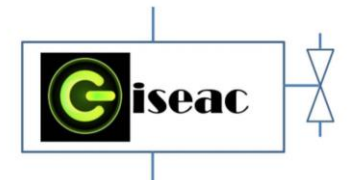

AppInventor2, para generar las acciones de captura y almacenamiento de variables atmosféricas de temperatura, humedad, presión atmosférica y monóxido de carbono por parte del prototipo y del control de la teleoperación desde el Smartphone.

- Desarrollar el aplicativo Android, mediante el diseño de la ventana visual y la programación con bloques en el software especializado de Google AppInventor2, para la vinculación entre el Smartphone y el prototipo.
- Implementar el equipamiento requerido, el algoritmo de control y el aplicativo Android para verificar el funcionamiento y validar el prototipo desarrollado, mediante pruebas en donde se comande a distancia el prototipo, y se generen las acciones establecidas por el código de control.

### <span id="page-3-0"></span>4. DISEÑO Y PRUEBAS DEL EQUIPO

<span id="page-3-1"></span>4.1 ESPECIFICACIONES TÉCNICAS REQUERIDAS PARA EL CUMPLIMIENTO DE LA ADQUISICIÓN DE DATOS, LA TELEMETRÍA Y LA CAPTURA DE VARIABLES ATMOSFÉRICAS DE TEMPERATURA, HUMEDAD, PRESIÓN ATMOSFÉRICA Y MONÓXIDO DE CARBONO

A continuación se presentan las especificaciones técnicas de los componentes del proyecto, estos componentes se seleccionaron partiendo de criterios de selección, encaminados a cumplir con el alcance funcional del prototipo.

### <span id="page-3-2"></span>4.2.1 TARJETA ELECTRÓNICA

En las UTS se enseña en base a dos tarjetas de control una es Arduino, y la otra es Motorola, la segunda no cumple los criterios de selección en cuanto a que requiere de un elemento adicional para conectarla al PC y programarla, un quemador en el cual muchas veces los pines del microcontrolador se rompen y se daña, por ello se

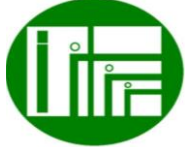

 Innovación de proceso o procedimiento Grupo de Investigación en sistemas de energía automatización y control GISEAC Ingeniería Electromecánica Unidades Tecnológicas de Santander

seleccionó Arduino, que es una plataforma de hardware libre, basada en una placa con un microcontrolador y un entorno de desarrollo, diseñada para facilitar el uso de la electrónica en proyectos multidisciplinares. El hardware consiste en una placa con un microcontrolador Atmel AVR y puertos de entrada/salida. En la figura 1 se aprecia la tarjeta electrónica seleccionada para el proyecto.

### <span id="page-3-4"></span>*Figura 1. Tarjeta electrónica seleccionada, vista frontal y posterior.*

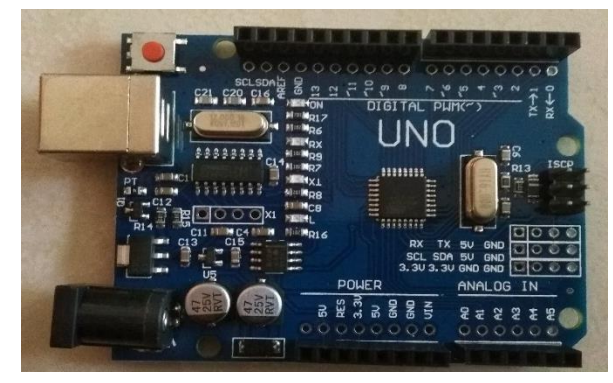

Fuente: Autores

# <span id="page-3-3"></span>4.2.2 MÓDULO L298N / DRIVER CONTROL MOTOR – PUENTE H

El módulo puente H L298N es una tarjeta para el control de motores de corriente directa, motores a pasos, solenoides y en general cualquier otra carga inductiva. La tarjeta esta construida en torno al circuito integrado L298N, el cual dispone en su interior de 2 puentes H independientes con capacidad de conducir 2 amperios constantes o 4 amperios en picos no repetitivos. La tarjeta expone las conexiones hacia el motor a través de bloques de terminales (clemas), mientras que las entradas de control y habilitación del puente H se exponen a través de headers macho estándar para facilitar todas las conexiones. Esta tarjeta es ideal para controlar motores en pequeños robots como seguidores de lineas, zumos, robots de laberinto, etc. El L298N también es una excelente opción para manejar motores a pasos bipolares (Tecnopura, 2018).

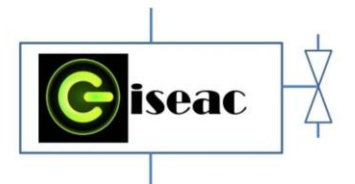

*Figura 2. Módulo de control de motores L298N*

<span id="page-4-3"></span>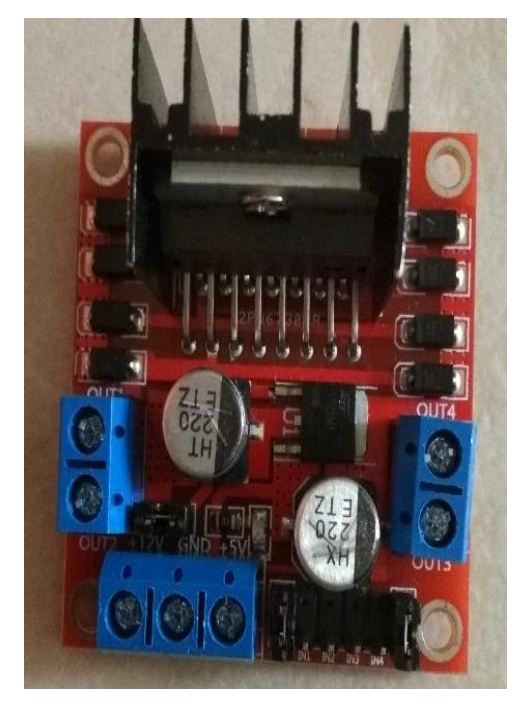

Fuente: Autores

## <span id="page-4-0"></span>4.2.3 MÓDULO BLUETOOTH HC06

El módulo de bluetooth HC-06 ofrece una excelente relación de precio y características; es un módulo esclavo lo que quiere decir que puede recibir conexiones desde un PC, tablet o cualquier dispositivo bluetooth. Esto permite por ejemplo diseñar aplicaciones inalámbricas para recibir datos usando plataforma Arduino o microcontroladores (Tecnopura, 2018). En la figura 3 se aprecia el componente seleccionado.

*Figura 3. Bluetooth seleccionado*

<span id="page-4-4"></span>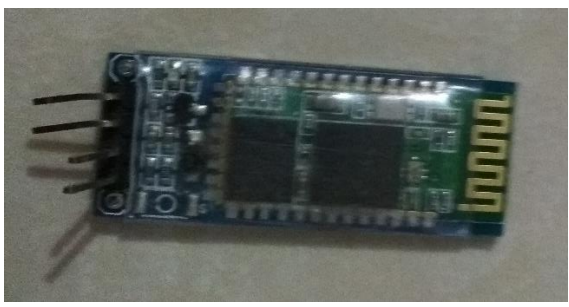

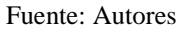

 Innovación de proceso o procedimiento Grupo de Investigación en sistemas de energía automatización y control GISEAC Ingeniería Electromecánica Unidades Tecnológicas de Santander

### <span id="page-4-1"></span>4.2.4 SENSOR MQ7

El MQ-7 es un sensor que se encarga de la detección de concentraciones de monóxido de carbono en el aire, siempre y cuando se encuentren en un rango de 200ppm a 2000ppm (regularmente este es el rango en el que se evidencia presencia de este compuesto). La sensibilidad del sensor puede ser ajustada mediante un potenciómetro, para determinar la cantidad de CO que se desea detectar, esto ya depende es de la aplicación en cuestión o de la necesidad del usuario (Vistronica S.A.S., 2018). En la figura 4 se aprecia el sensor de monóxido de carbono seleccionado.

*Figura 4. Sensor de monóxido de carbono* 

<span id="page-4-5"></span>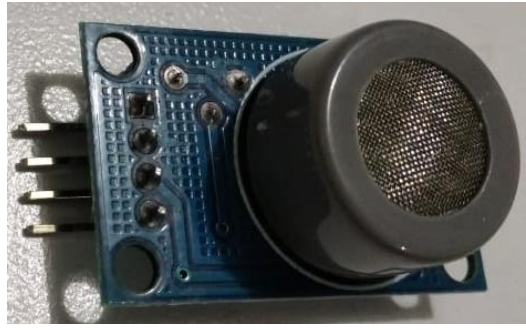

Fuente: Autores

## <span id="page-4-2"></span>4.2.5 MÓDULO BMP 180

El Sensor BMP180 de presión barométrica de ultra bajo consumo de energía ofrece un rango de medición de 300 a 1100 hPa y una precisión absoluta de hasta 0.02 hPa. El BMP185 se basa en la tecnología piezo-resistivo por EMC robustez, alta precisión y linealidad así como la estabilidad a largo plazo. Este sensor es compatible con una alimentación de tensión de entre de 1.8 V y 3.6 V. Se ha diseñado para ser conectado directamente a un controlador a través del bus I2C. El BMP180 viene en un diseño ultradelgado de 8 pines de material de cerámica de plomo menos el portador de chip (LCC) (Vistronica S.A.S., 2018). Este elemento se aprecia en la figura 5.

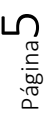

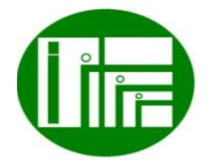

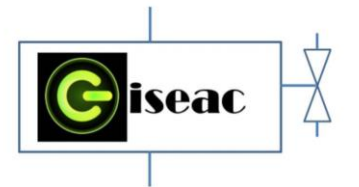

*Figura 5.Módulo de presión atmosférica* 

<span id="page-5-3"></span>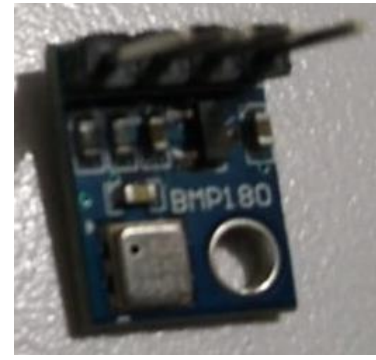

Fuente: Autores

# <span id="page-5-0"></span>4.2.6 MÓDULO DTH11

El DHT11 es un sensor básico digital de medición de temperatura y humedad. Este sensor está basado en un termistor que sirve para medir el aire circundante (temperatura) e implementa un sensor interno capacitivo para la medición de humedad. Este dispositivo funciona mediante el uso de tres terminales, +Vcc, Gnd y DATA. A través del pin 3 (DATA) se obtiene una señal digital que es tratada a través de la board Arduino o microcontrolador. Su implementación es bastante sencilla, pero se requiere una cuidadosa sincronización para la toma de datos, es usado para aplicaciones en las que necesita medir los niveles de temperatura y humedad de ciertos ambientes. El DHT11 es de dimensiones pequeñas con bajo consumo de energía (Vistronica S.A.S., 2018). El sensor se aprecia en la figura 6.

<span id="page-5-4"></span>*Figura 6. Módulo temperatura y humedad seleccionado*

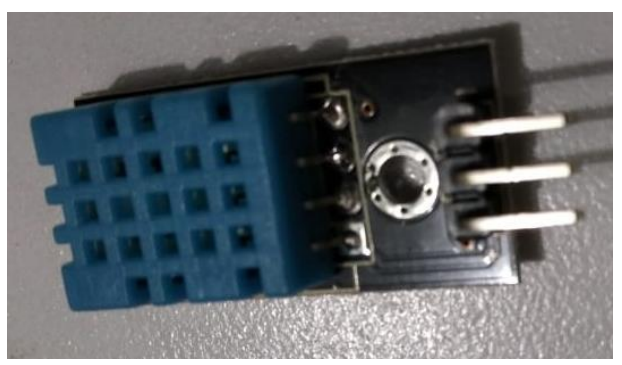

Fuente: Autores

 Innovación de proceso o procedimiento Grupo de Investigación en sistemas de energía automatización y control GISEAC Ingeniería Electromecánica Unidades Tecnológicas de Santander 4.2.7 MÓDULO MICRO SD BOARD

<span id="page-5-1"></span>Con este módulo para memoria micro SD puedes almacenar y leer datos, así le puedes dar mayor capacidad a tu Arduino o sistema (Dynamoelectronics, 2018).

<span id="page-5-5"></span>*Figura 7. Modulo almacenamiento seleccionado*

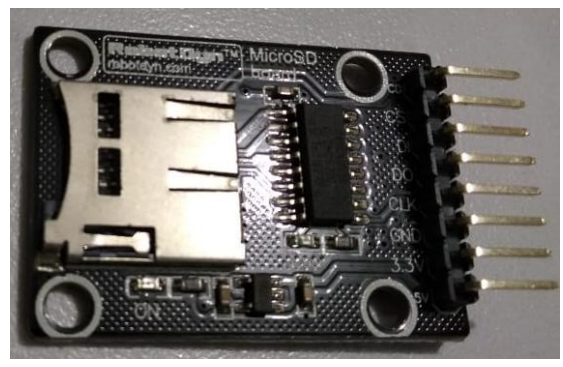

Fuente: Autores

# <span id="page-5-2"></span>4.2.8 MOTORREDUCTOR CON CAJA REDUCTORA 6V 0.5KGCM 220RPM 1:48

Motorreductor con caja reductora, este es usado más que todo para prácticas de robótica, conjunto una súper llanta para la implementación de carros seguidores de lí-nea o evasores de obstáculos, entre otras aplicaciones, su precio y funcionalidad le permiten una gran accesibilidad a todo público, desde los más expertos hasta a aquellas personas que recién se introducen al mundo de la electrónica (Vistronica S.A.S., 2018). Estos se aprecian en la figura 8.

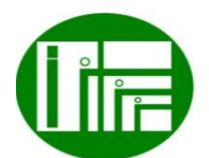

Página ص

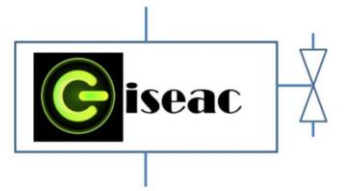

*Figura 8. Motorreductores adquiridos*

<span id="page-6-2"></span>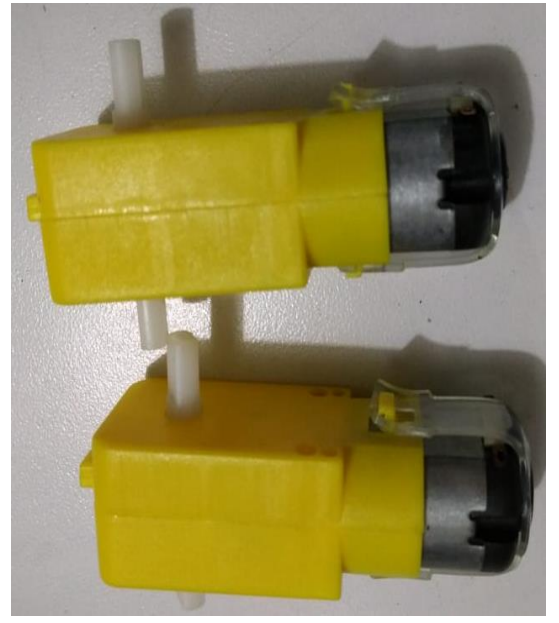

Fuente: Autores

### <span id="page-6-0"></span>4.2.9 CHASIS EN ACRÍLICO PARA ROBOT GPR V2.0 2WD MULTIPROPOSITO

Este chasis de acrílico es el perfecto para las aplicaciones de robótica, su diseño elegante y compacto permite conectar diferentes sensores y placas de desarrollo como Arduino UNO R3, o Leonardo, para realizar diferentes aplicaciones en robótica como seguidores de línea, seguidores de luz, evasores de obstáculos y de más. El chasis puede usarse con motorreductores metálicos y rueda central pequeña o puede usar también motorreductores de piñoneria plástica con el fin de disminuir los costos de un proyecto (Vistronica S.A.S., 2018). En la figura 9 se aprecia el hardware seleccionado para la instalación de los componentes mecánicos y electrónicos.

 Innovación de proceso o procedimiento Grupo de Investigación en sistemas de energía automatización y control GISEAC Ingeniería Electromecánica Unidades Tecnológicas de Santander

<span id="page-6-3"></span>*Figura 9. Hardware seleccionado*

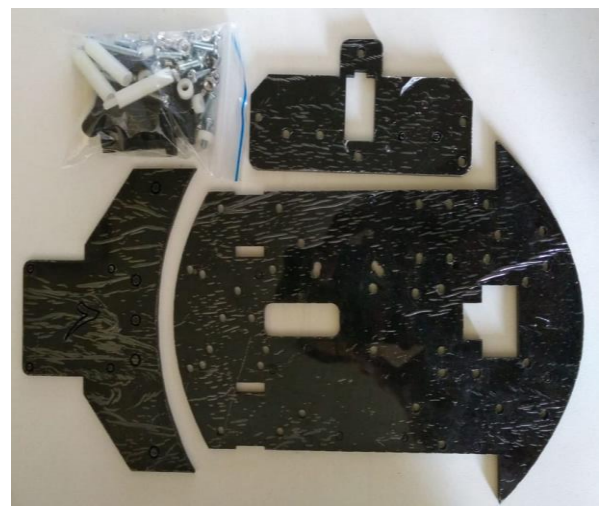

Fuente: Autores

# <span id="page-6-1"></span>4.2.1 VINCULACIÓN DE LOS COMPONENTES

Una vez adquiridos los componentes, validados según los criterios de selección, y relacionada la información bibliográfica sobre las conexiones recomendadas para cada componente, se procede con la vinculación de los mismos, iniciando con el diseño de cada una de las conexiones a realizar, con la tarjeta de control Arduino R3 y cada componente seleccionado. Para esto se emplea el software de diseño Fritzing, el cual es altamente empleado para esquemas eléctricos de tarjetas de control como Arduino. Los colores de los conductores, diseñados en el Fritzing, son los que se emplearan para la construcción del prototipo real.

En la figura 10 se aprecia las primera conexiones diseñadas, para las baterías, los dos motores DC y el módulo L298N vinculados al Arduino, importante mencionar que una batería alimenta a los motores, y la otra alimenta a la tarjeta Arduino, los motores están integrados a los pines laterales del controlador, y los pines de mando seleccionados son el 5 (naranja), 6 (amarillo), 9 (verde) y 10 (azul).

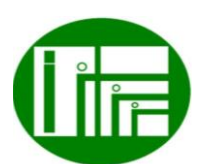

Página  $\overline{\phantom{1}}$ 

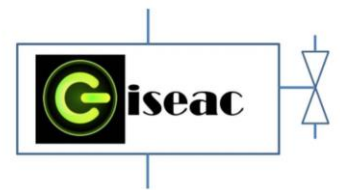

*Figura 10. Conexión de los motores, las baterías y el controlador L298N*

<span id="page-7-0"></span>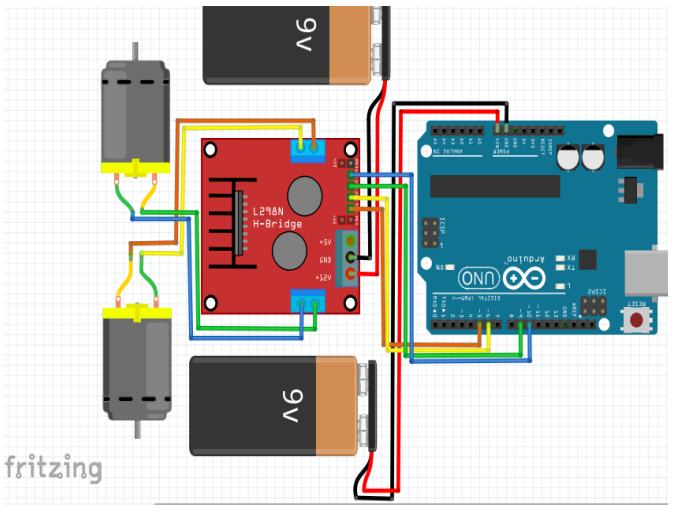

Fuente: Autores

Continuando con el proceso de diseño del esquema eléctrico, se procedió con la conexión del módulo Bluetooth, como se observa en la figura 11, en donde se destaca que este elemento tiene cuatro pines de conexión los dos primeros, corresponden a la alimentación, VCC (azul) va conectado a 5 VDC del Arduino, GND (verde) se conecta a GND del Arduino, TX que es transmisión se conecta a RX del Arduino, y RX se conecta a TX del Arduino, estos cables se han de conectar directamente, para evitar agregar más conductores, pero se colocan de color gris para el registro del diagrama.

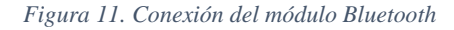

<span id="page-7-1"></span>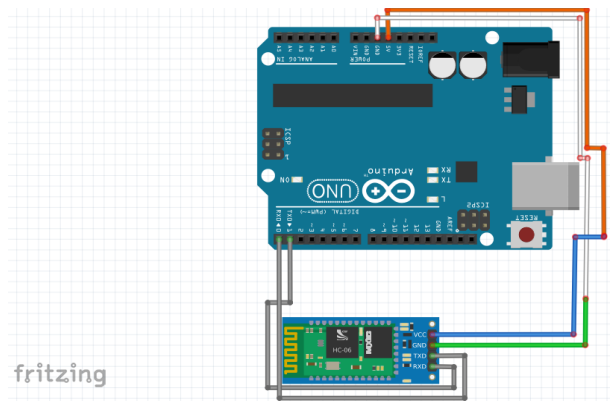

Fuente: Autores

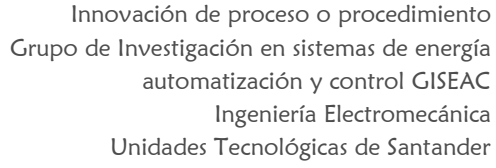

En la figura 12 se registran las conexiones diseñadas para el sensor de monóxido de carbono, importante mencionar que también se alimenta a 5VDC, por lo cual se conectará a los terminales de 5VDC y GND del Arduino, el cable amarillo, se conecta al pin analógico A3 de donde el Arduino tomará los registros de la concentración de monóxido de carbono en el ambiente. Los cables rojo naranja, corresponden a 5VDC y GND o tierra respectivamente, el cuarto pin es de conexión a un pin digital, en alguna bibliografía lo registran conectado, pero por otra bibliografía se decide omitir.

#### <span id="page-7-2"></span>*Figura 12. Conexión del sensor de monóxido de carbono*

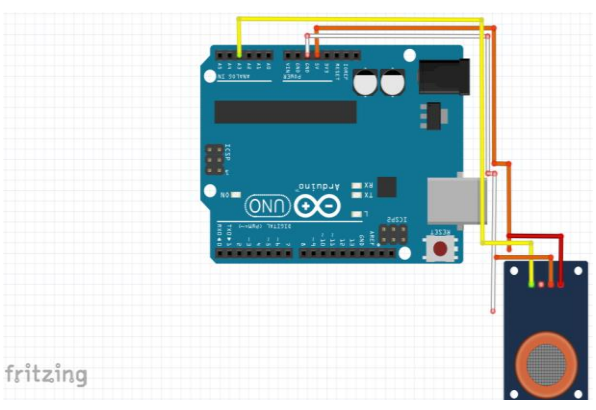

Fuente: Autores

Continuando con las conexiones, se procede con la del módulo de presión atmosférica, el BMP 180, este componente se adquirió en la ciudad de Bogotá. Sus pines son cuatro en total, dos para la alimentación, conexión a tierra GND (gris), conexión a cinco voltios del Arduino VCC (rojo), y los conectores para la transmisión de la información, el SDA (verde) y el SCL (azul), los cuales se conectan a los pines analógicos del Arduino A4 y A5 respectivamente.

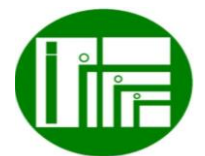

Página  $\infty$ 

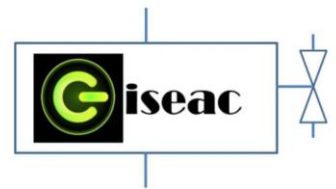

*Figura 13. Conexión del BMP 180 módulo de presión atmosférica* 

<span id="page-8-0"></span>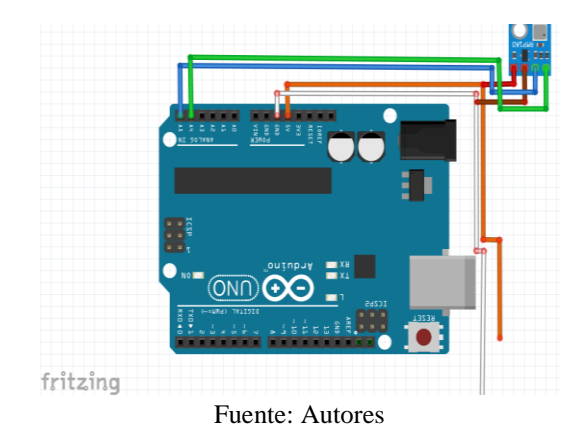

Lo siguiente es la conexión del módulo de temperatura y humedad relativa, el cual se aprecia en la figura 14, este módulo cuenta igualmente, con alimentación a 5VDC, los conductores para la alimentación del sensor son el negro conectado a VCC del Arduino, el rojo conectado a 5VDC del Arduino y el marrón conectado el pin digital 8, desde el cual transmite la información recopilada sobre las variables censadas.

<span id="page-8-1"></span>*Figura 14. Conexión del sensor de temperatura y humedad relativa DTH 11*

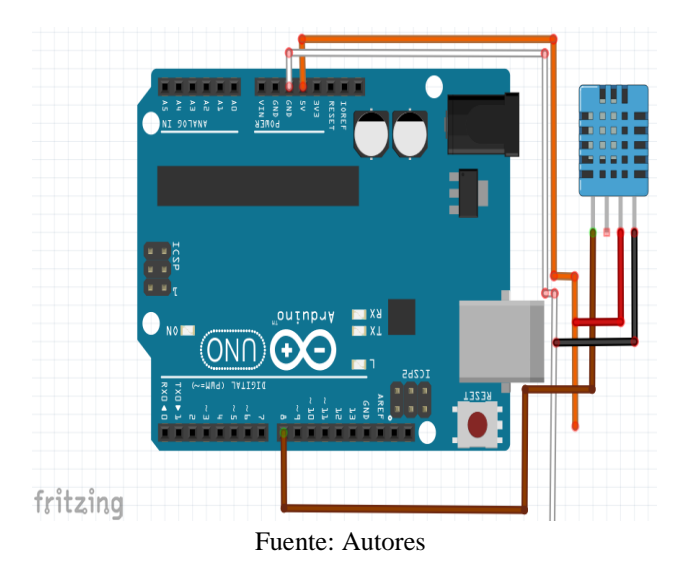

En la figura 15 se aprecia el esquema de conexiones diseñado para la vinculación del módulo MicroSD Board para el Arduino, esta tarjeta se conecta a 3.3 VDC (cable blanco) y a GND (cable verde) para la alimentación del

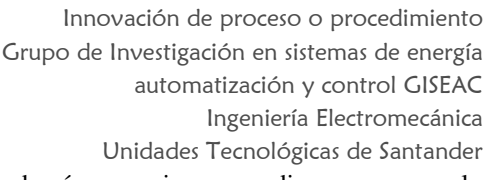

módulo, las demás conexiones se disponen como lo sugiere la bibliografía recopilada, CLK (amarillo) se conecta al pin digital 13, DO (azul) se conecta al pin digital 12, DI (morado) se conecta al pin digital 11 y CS (gris) se conecta al pin digital 4 de la tarjeta de control del prototipo.

### *Figura 15. Conexión del módulo micro SD Board*

<span id="page-8-2"></span>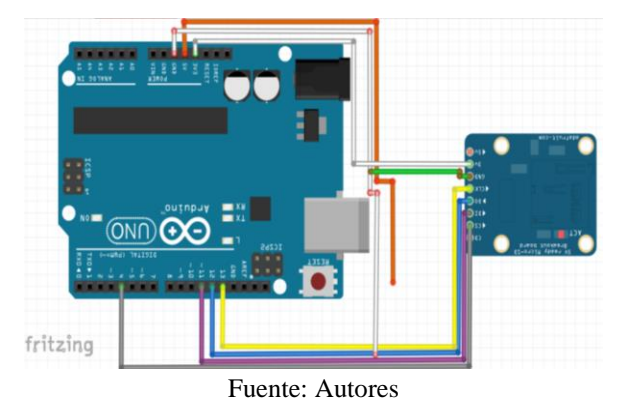

En la figura 16 se aprecia el esquema de conexiones completo, con todos los componentes y conductores, para el funcionamiento del prototipo.

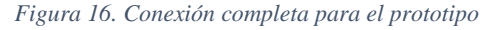

<span id="page-8-3"></span>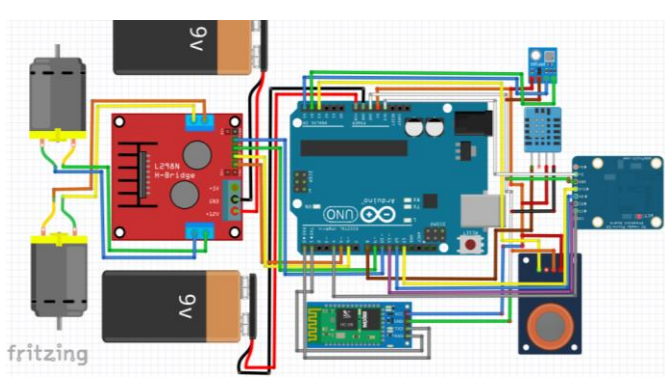

Fuente: Autores

Una vez establecidas las conexiones de los componentes, se procede con el ensamble del prototipo. Las conexiones y los colores de los conductores usados en las mismas, serán iguales a los que se emplearán en el prototipo físico.

En primer lugar se instalará el módulo L298N de control de los motores DC del vehículo, se procede con la

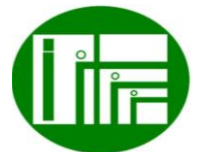

Página  $\mathcal O$ 

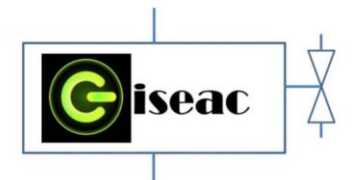

instalación de este elemento en la parte trasera del prototipo, ubicación superior.

En la figura 17, se aprecia la vinculación del módulo L298N al prototipo, esto se hace mediante tornillería de 1/8 de pulgada, en la cola del prototipo, y en la parte derecha se aprecia la instalación de los parales de color blanco, para ubicar la cola del vehículo sobre la placa central.

### *Figura 17. Instalación del módulo L298N*

<span id="page-9-1"></span>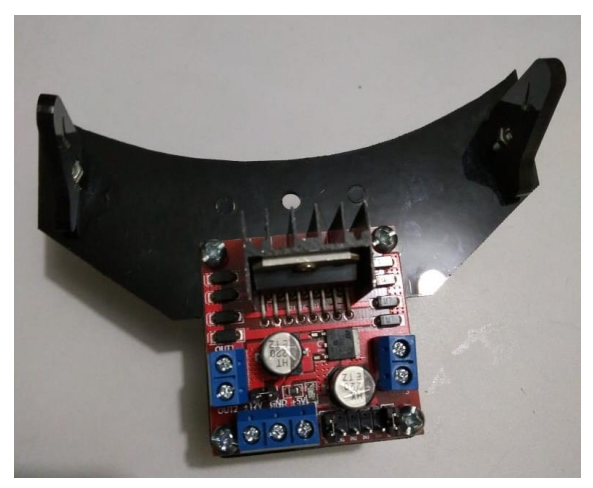

Fuente: Autores

Algunos agujeros fue necesario realizarlos, para la instalación de los componentes, lo cual se hizo mediante una fresadora de color gris, que se observa en la parte derecha de la figura 18.

<span id="page-9-2"></span>*Figura 18. Instalación de llantas, motorreductores y porta baterías*

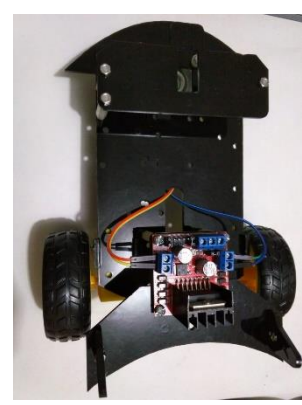

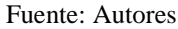

 Innovación de proceso o procedimiento Grupo de Investigación en sistemas de energía automatización y control GISEAC Ingeniería Electromecánica Unidades Tecnológicas de Santander

En la figura 19 se observa la instalación de los sensores y los conductores, de acuerdo a los diagramas realizados con anterioridad.

<span id="page-9-3"></span>*Figura 19. Instalación de los sensores y conexión de los conductores según el diagrama diseñado en Fritzing*

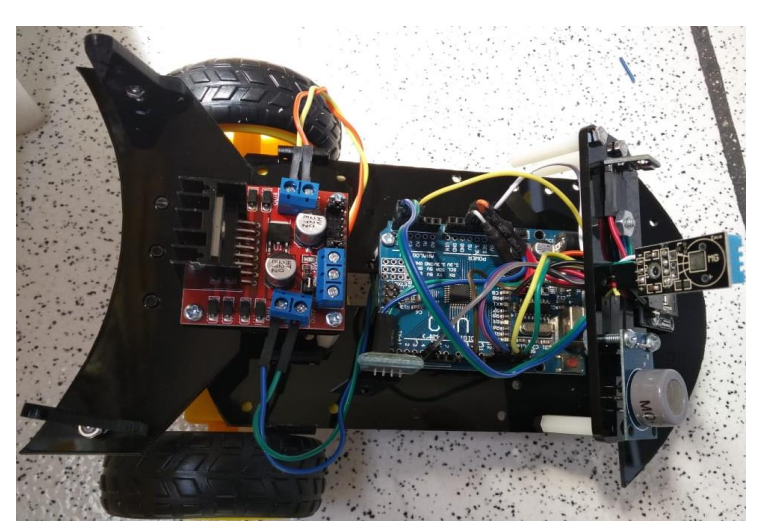

Fuente: Autores

## <span id="page-9-0"></span>4.2 ALGORITMO DE CONTROL DEL PROTOTIPO Y UN APLICATIVO ANDROID

A continuación se presenta el algoritmo de control para el prototipo y el aplicativo Android, desarrollado para generar las funciones requeridas por el alcance del proyecto, las cuales son, teleoperar el vehículo desde el aplicativo Android, y almacenar las variables de temperatura, humedad relativa, presión atmosférica y monóxido de carbono, cuando sea requerido por el operador. Se iniciará con el flujograma para el código de control en donde se establecen las acciones que debe realizar.

Para el código de programación se diseñó el flujograma mostrado en la figura 20, el cual es de fácil interpretación, en primer lugar se establece que cada sensor esté censando todo el tiempo, de forma ininterrumpida, ubicados en la parte superior del prototipo, en la parte delantera del vehículo.

Luego, si el prototipo recibe, desde el aplicativo Android, una variable "l", se genera la orden para almacenar la

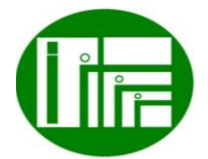

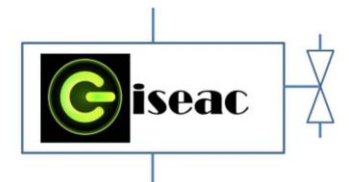

información de las variables en la micro SD del prototipo, los valores en el instante en que se dé la orden.

Se procede luego a establecer las variables para el movimiento del vehículo, si desde la aplicación Android, el prototipo recibe una "a", el vehículo avanzara en sentido norte, si recibe una "d", el vehículo debe girar a la derecha, si recibe una "b", el vehículo debe girar a la izquierda, y si recibe una "e", el prototipo andará en reversa. En la figura 38 se aprecia el flujograma realizado.

### <span id="page-10-0"></span>*Figura 20. Flujograma para el código del prototipo*

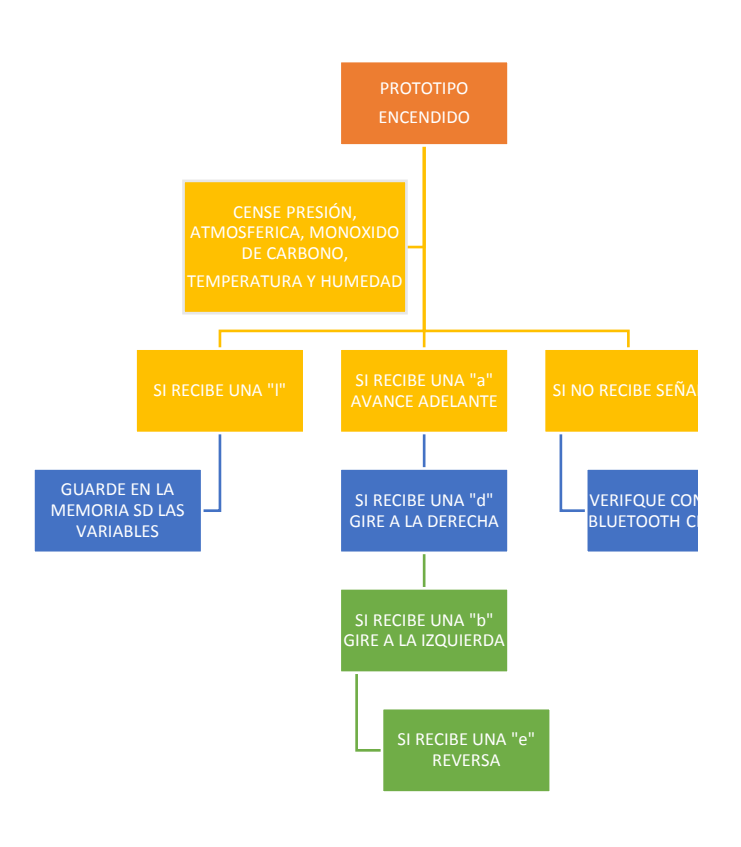

### Fuente: Autores

El código de control se compone de 4 partes. En la primera cada una de las líneas de código cuentan con la descripción de la función que desarrolla. La parte 1 se aprecia en las primeras líneas de código, se compone de la primera parte del código, en la que se establecen las librerías para los diferentes sensores, se establecen las variables iniciales, se establecen los pines de conexión para el control de los

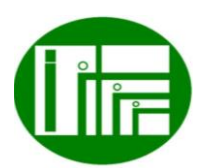

 Innovación de proceso o procedimiento Grupo de Investigación en sistemas de energía automatización y control GISEAC Ingeniería Electromecánica Unidades Tecnológicas de Santander

motores, se define la velocidad de procesamiento y se inicializan los sensores.

La parte 2 se establecen los pines de conexión como salidas, y se inicializan los motores en estado apagado, también se inicia con el Void Loop, el cual se encarga en esta parte, de iniciar con el funcionamiento del sensor de temperatura, de humedad, de presión atmosférica, de monóxido de carbono, y se leen los variables enviadas por el aplicativo Android.

La parte 3 del código de control se desarrollan las actividades de guardado de la información de las variables, en la tarjeta SD, por medio del comando File dataFile, también se ejecutan las funciones de avanzar y de parar, al recibir desde el aplicativo os caracteres "a" y "x" respectivamente.

Finalmente, en la parte 4 se ejecutan las funciones para que el prototipo gire a la derecha al recibir el carácter "d", gire a la izquierda al recibir el carácter "b", o retroceda al recibir el carácter "e", culminando con los comandos para que muestre los valores de cada sensor. A continuación se relaciona el código.

#include <SFE\_BMP180.h> //libreria del sensor de presion atmosferica

#include <Wire.h> //libreria para la comunicación del sensor de presion atmosferica

#include <SD.h> //libreria para la conexion del modulo micro SD

File myFile; // se establece una variable tipo archivo para la micro SD

#include "DHT.h" // librería DHT11

 #define DHTPIN 8 //Seleccion del pin en el que conecta el sensor DTH11

 #define DHTTYPE DHT11 //Se selecciona el DHT11 poruqe hay otros similares

 DHT dht(DHTPIN, DHTTYPE); //Se inicia una variable para el DTH 11

 int Guardado = 0; //Se inicia una variable llamada guardado con un valor cero

const int chipSelect =  $4$ ;// se selecciona el pin de coexión de la microSD

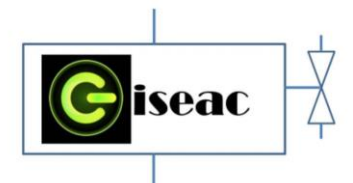

 int sensorValue;// se inicia una variable llamada sensorValue

char status; // funcion de estado del sensor DTH 11 double tem,presion; //varables iniciadas para el sensor de presión

SFE\_BMP180 sensorPresion;// selección del tipo de sensor de presión

int izqA = 5; // selección del pin 5 para izquierda lado A int izqB = 6; //selección del pin 6 para izquierda lado B int derA = 9; //selección del pin 9 para derecha lado A int derB = 10; //selección del pin 10 para derecha lado B int vel =  $255$ ; // Velocidad de los motores (0-255) maxima

int estado = 'x';// variable llamada estado, inicia detenidos los motores

void setup() {// codigo de iniciación

 Serial.begin(9600); //Se inicia la comunicación serial dht.begin(); // Iniciamos el sensor DHT.

SD.begin(chipSelect); // Iniciamos el módulo SD

 pinMode(chipSelect, OUTPUT); // Definimos el módulo SD como salida

sensorPresion.begin();// iniciamos el sensor de presión atmosferica

pinMode(derA, OUTPUT);//establece la variable derA como salida

pinMode(derB, OUTPUT);//establece la variable derB como salida

pinMode(izqA, OUTPUT);//establece la variable izqA como salida

pinMode(izqB, OUTPUT);//establece la variable izqB como salida

pinMode(derA, LOW);// inicia la variable derA como apagado

pinMode(derB, LOW);// inicia la variable derB como apagado

pinMode(izqA, LOW);// inicia la variable izqA como apagado

pinMode(izqB, LOW);// inicia la variable izqB como apagado

delay(500);}// una espera de 500 milisegundos

void loop() {// codigo repetitivo

int  $h = dh$ t.readHumidity();//se inicializa la variable h para la lectura de humedad

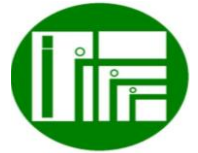

 Innovación de proceso o procedimiento Grupo de Investigación en sistemas de energía automatización y control GISEAC Ingeniería Electromecánica Unidades Tecnológicas de Santander int  $t = dht.readTemperature();$ //se inicializa la variable t para la lectura de temperatura int  $c = \text{analogRead}(3)$ ;// se inicializa la variable c para la lectura de monoxido de carbono status = sensorPresion.startTemperature(); //inicia el envio del pulso para leer la temperatura delay(status); //delay de proteccion sino obtiene una señal no sigue el programa sensorPresion.getTemperature(tem); // obtenemos la temperatura status = sensorPresion.startPressure(3); //inicia el envio del pulso para leer la presion delay(status); //delay de proteccion sino obtiene una señal no sigue el programa sensorPresion.getPressure(presion,tem); // obtenemos la presion  $\frac{1}{$ sensorValue = analogRead(5); $\frac{1}{\sqrt{2}}$ if(Serial.available()>0){ // lee el bluetooth y almacena en estado estado = Serial.read();} // almacena la variable nueva en le variable estado if(estado=='l'){ // si esta llegando una l desde la recepción del bluetooth proceda Guardado++;} // aumenta un valor la variable guardado (pasa de cero a 1) if (Guardado==1) {// si guardado es 1 proceda File dataFile = SD.open("ProIng.txt", FILE\_WRITE); // escribe dentro del archivo DHT11 dataFile.print("Humedad: ");// escribe la palabra Humedad: dataFile.print(h);// escribe el valor de la variable h dataFile.print(" %"); // escribe la letra % //dataFile.print("/"); // dataFile.print(" Temperatura: ");//escribe la palabra Temperatura: dataFile.print(t);//escribe el valor de la variable t dataFile.print(" C");//escribe la letra C dataFile.print(" Monoxido CO: ");//escribe la palabra Monoxido CO: dataFile.print(c);// escribe el valor de la variable  $\mathfrak{c}$ dataFile.print(" Ppm");//escribe la letra Ppm

 dataFile.print(" Presion atmosferica: ");//escribe la palabra Presion atmosferica:

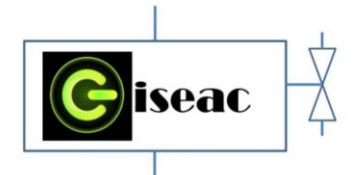

 dataFile.print(presion);// escribe el valor de la variable presion

 dataFile.println(" hPa");//escribe la palabra hPa Serial.print("Grabacion automatica"); //muestra en el puerto serial: Grabacion automatica

Serial.println("efectuada correctamente"); //muestra en el puerto serial: efectuada correctamente

 Serial.println("MIRAR EN SD!!");//muestra en el puerto serial: MIRAR EN SD!!

dataFile.close();// cierra el archivo

 Guardado=0; // inicializa la variable guardado a cero

 delay(500);}// espera de 500 milisegundos if(estado=='a'){ // movimiento hacia adelante analogWrite(derB, 0); // pone en cero la variable derB analogWrite(izqB, 0); //pone en cero la variable izqB analogWrite(derA, vel); // envia movimiento a la variable derA analogWrite(izqA, vel);} //envia movimiento a la variable izqA if(estado=='x'){ // parar el prototipo analogWrite(derB, 0); //pone en cero la variable derB analogWrite(izqB, 0); //pone en cero la variable izqB analogWrite(derA, 0); //pone en cero la variable derA

analogWrite(izqA, 0);} //pone en cero la variable izqA if(estado=='d'){ // movimiento hacia la derecha analogWrite(derB, vel); //envia movimiento a la variable

analogWrite(izqB, 0); //pone en cero la variable izqB analogWrite(derA, 0); //pone en cero la variable derA analogWrite(izqA, vel);} //envia movimiento a la variable izqA

if(estado=='b'){ // movimiento hacia la izquierda analogWrite(derB, 0); //pone en cero la variable derB analogWrite(izqB, vel);//envia movimiento a la variable izqB

analogWrite(izqA, 0);//pone en cero la variable izqA analogWrite(derA, vel);} //envia movimiento a la variable derA

if(estado=='e'){ // movimiento en reversa

analogWrite(derA, 0); //pone en cero la variable derA analogWrite(izqA, 0);//pone en cero la variable izqA analogWrite(derB, vel); //envia movimiento a la variable derB

 Innovación de proceso o procedimiento Grupo de Investigación en sistemas de energía automatización y control GISEAC

Ingeniería Electromecánica

Unidades Tecnológicas de Santander

analogWrite(izqB, vel);} //envia movimiento a la variable izqB

Serial.print("Humedad: "); // escribe la palabra Humedad: Serial.print(h);//escribe el valor de la variable h Serial.print(" %");//escribe la letra % Serial.print("\t");// Serial.print(" Temperatura: ");//escribe la palabra Temperatura: Serial.print(t);//escribe el valor de la variable t Serial.print(" C");//escribe la letra C Serial.print("\t");// Serial.print(" Monoxido CO: ");//escribe la palabra Monoxido CO: Serial.print(c);//escribe el valor de la variable c Serial.print(" Ppm");//escribe la letra Ppm Serial.print(" Presion atmosferica: ");//escribe la palabra Presion atmosferica: Serial.print(presión);// i milibar = 1 hectopascal Serial.println(" hPa");//escribe la letra hPa delay(500);//espera 500ms }

Lo siguiente es realizar el aplicativo Android, desde cero, personalizado para los requisitos del proyecto. Este aplicativo se realizará con en el software online AppInventor2 de propiedad de Google Corp

Para el desarrollo de la aplicación, se realizó un flujograma para la guía en la programación de los boques de control y de la distribución de los botones de mando. Se establece inicialmente cuatro botones para la orientación del prototipo de vehículo móvil, uno para la conexión con el Bluetooth del prototipo, otro para la desconexión y uno más para efectuar la orden de guardar los valores de las variables en la MicroSD del prototipo.

- Apariencia: flecha arriba. Función: Avanzaradelante. Envía: Carácter "a".
- Apariencia: flecha abajo. Función: retrocederreversa. Envía: Carácter "e".
- Apariencia: flecha izquierda. Función: Gira a la izquierda. Envía: Carácter "b".

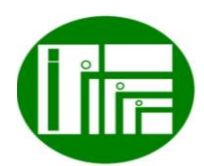

derB

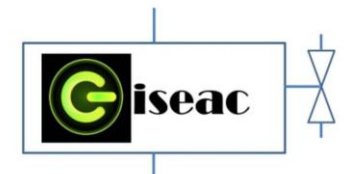

- Apariencia: flecha derecha. Función: Gira a la derecha. Envía: Carácter "d".
- Apariencia: Botón CONECTAR. Función: Conectar Bluetooth. Envía: lista desplegable de los dispositivos Bluetooth disponibles vinculados.
- Apariencia: Botón DESCONECTAR. Función: desconectar Bluetooth.
- Apariencia: Sol. Función: Orden de almacenar. Envía: Carácter "l".

<span id="page-13-0"></span>*Figura 21. Botones de conexión y desconexión del módulo Bluetooth del prototipo con la aplicación Android*

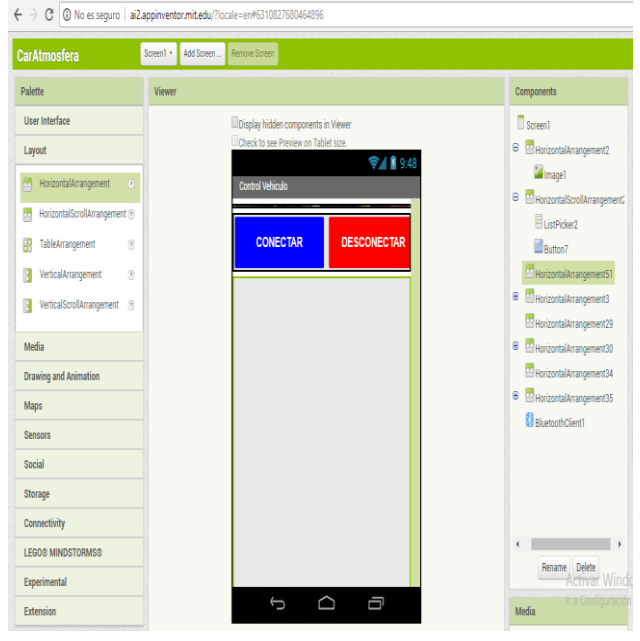

Fuente: Autores

Se procede, con el botón de reversa, mostrado en la figura 22, el cual es de color gris, y es el último para terminar con los botones del aplicativo desarrollado

 Innovación de proceso o procedimiento Grupo de Investigación en sistemas de energía automatización y control GISEAC Ingeniería Electromecánica Unidades Tecnológicas de Santander *Figura 22. Botón para reversa (gris)*

<span id="page-13-1"></span>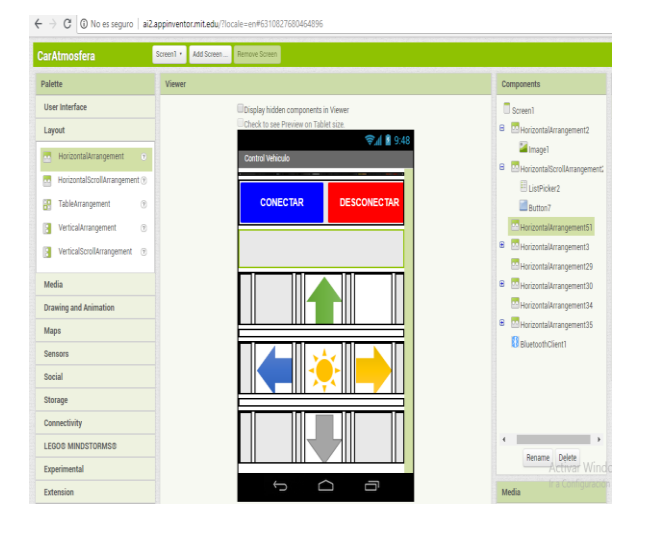

Fuente: Autores

Finalmente, en la figura 23, se aprecia la imagen representativa que se agregó, para indicar que la aplicación controla el vehículo mostrado, que es el prototipo del proyecto.

*Figura 23. Imagen representativa en el aplicativo*

<span id="page-13-2"></span>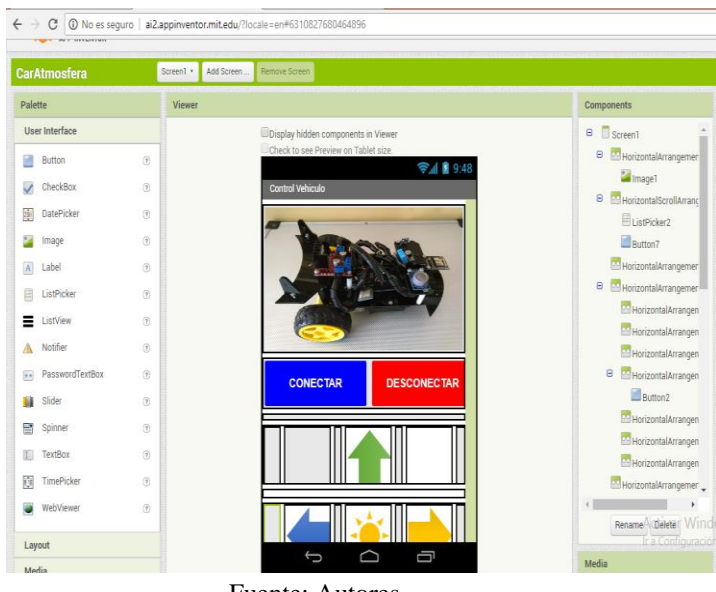

Fuente: Autores

Una vez realizada la disposición de la apariencia física del prototipo, es decir, la parte visual, se procede con la programación de cada botón para que ejecute las funciones

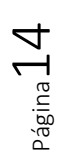

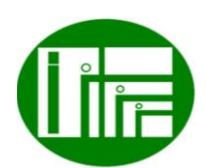

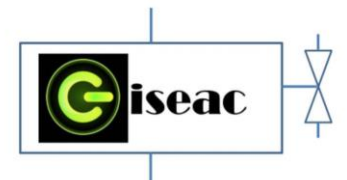

que se requieren. En primer lugar, se configura la comunicación Bluetooth, en la figura 24 se aprecia la programación para esta, la cual establece que se muestre una lista con todos los dispositivos Bluetooth y se pueda seleccionar el del dispositivo. En la figura 24, se muestran los bloques para programar el botón dos de avanzar, y el botón 4 de girar a la derecha, en donde se programa como función enviar una "a" o "d" respectivamente al ser presionado y una "x" al dejar de presionar el botón.

<span id="page-14-3"></span>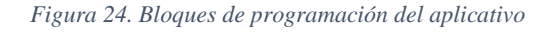

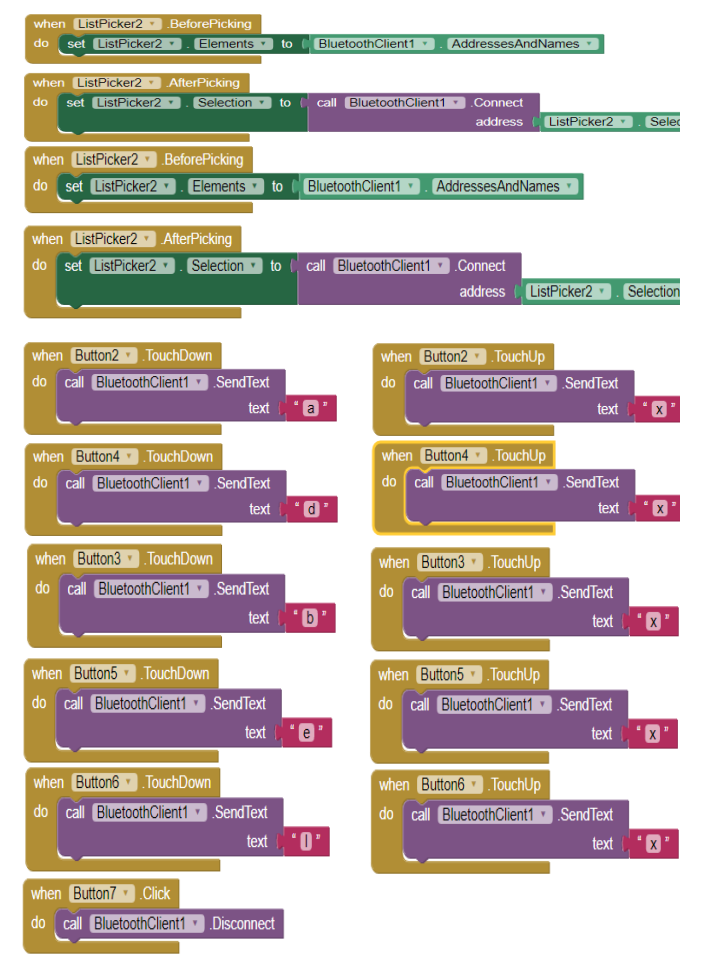

Fuente: Autores

## <span id="page-14-0"></span>4.2 DETERMINACION DE LAS CONDICIONES DE OPERACIÓN

Se determinaron las condiciones iniciales y de seguridad que deberá tener el sistema eléctrico para realizar las

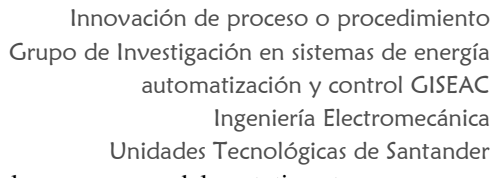

prácticas de los sensores y del prototipo, tener muy en cuenta la normativas como el reglamento eléctrico de instalaciones eléctricas (RETIE) apoyada de la norma técnica Colombia (NTC 2050) que expresa el código eléctrico.

### <span id="page-14-1"></span>5. PROTOCOLO Y PROCEDIMIENTO.

Para conseguir el correcto uso y garantizar la seguridad del los operarios y tesista del equipo se hace necesario aplicar las normativa de trabajo eléctricos el cual en Colombia se rige por el RETIE, ARTÍCULO 8º. PROGRAMA DE SALUD OCUPACIONAL para trabajos con electricidad donde expresa ´´*Para efectos del presente reglamento, toda empresa o persona natural que desarrolle actividades relacionadas con la construcción, operación y mantenimiento de instalaciones de energía eléctrica, debe dar cumplimiento a los requisitos de salud ocupacional, establecidos en la legislación y regulación colombiana vigente y en particular la Resolución expedida por el Ministerio de la Protección Social No. 1348 de 2009.*´´

### <span id="page-14-2"></span>6.1 DERECHOS DE LOS USUARIOS

 $\bullet$ 

- Los equipos y materiales que van a utilizar los estudiantes deben encontrarse en perfecto orden y aseo.
- Solicitar el buen estado del prototipo .
- Exigir la verificación del funcionamiento de los equipos y elementos solicitados.
- Los estudiantes tienen derecho a la clase práctica, orientada por el docente y el conocimiento con anterioridad de las prácticas a realizar.
- Obtener permisos en casos necesarios.
- Recibir un trato cortes.
- Recibir las advertencias necesarias que le permitan trabajar cumpliendo todas las normas de seguridad y de obligatorio cumplimiento.

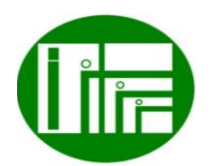

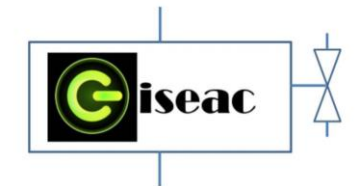

### <span id="page-15-0"></span>6.2 DEBERES DE LOS USUARIOS

- Dejar en perfecto estado de orden y aseo el prototipo.
- En caso de ocasionar algún daño a los materiales y equipos lo debe reparar o pagar.
- Debe mantener el orden y la disciplina durante la práctica.
- Debe hacer un buen uso de los equipos y materiales durante las prácticas.
- Preservar, cuidar y mantener en buen estado el material de enseñanza, instalaciones, equipos y bienes del laboratorio.
- Cumplir con las normas de respeto y convivencia para el logro de una formación integral.
- Cumplir con las normas de seguridad del laboratorio.
- Solicitar al docente la aclaración de las dudas que se tengan de la práctica a realizar.
- Avisar inmediatamente al docente acerca de las anomalías que se presenten en los equipos.
- Acatar las instrucciones del docente y respetar sus decisiones de acuerdo con lo dispuesto en este reglamento.
- Respetar a sus compañeros y trabajar en equipo en la realización de la práctica.
- Mantener el área de trabajo en óptimas condiciones.

## <span id="page-15-1"></span>6.3 NORMAS DE TRABAJO DE OBLIGATORIO **CUMPLIMIENTO**

- El laboratorio debe permanecer en perfecto orden y aseo.
- Cumplir con el horario de laboratorio establecido.
- Está prohibido el ingreso de comidas, bebidas, cigarrillos.

 Innovación de proceso o procedimiento Grupo de Investigación en sistemas de energía automatización y control GISEAC Ingeniería Electromecánica Unidades Tecnológicas de Santander

- Está prohibido el ingreso de estudiantes con inadecuada presentación personal.
- Está prohibido facilitar o propiciar el ingreso al laboratorio de personas no autorizadas.
- Quince (15) minutos después de iniciar la práctica de laboratorio no se permite el ingreso de estudiantes al aula.
- Todo estudiante debe estar debidamente preparado para la realización de la práctica.
- Al finalizar la práctica el material y los equipos de trabajo deben dejarse limpios y ordenados.
- El uso de los computadores es meramente académico.
- Se prohíbe el cambio de la configuración del software instalado.
- Se prohíbe la utilización de software que no esté amparado legalmente mediante la respectiva licencia para la Universidad.
- No se permite el traslado de computadores, sillas o de cualquier otro material o equipo que se encuentre en el laboratorio, sin la debida autorización del funcionario encargado del mismo.
- La ausencia injustificada de una práctica de laboratorio se calificará con cero, cero (0,0). La justificación por motivos de salud debe ser expedida por el servicio médico de la UTS si es de otra índole por bienestar universitario.
- La no presentación del pre informé y del informe el día de la práctica se calificará con cero (0.0).
- La pérdida o deterioro por mal uso de un elemento, aparato o equipo, se cobra al estudiante responsable de la pérdida o deterioro. En caso de no encontrarse un responsable único, el grupo de la práctica correspondiente asumirá la responsabilidad y cubrirá los costos de reparación o de sustitución del equipo.
- La inasistencia a una práctica de laboratorio, automáticamente descalifica el pre informe y el informe. Se asume que no presenta ninguno de

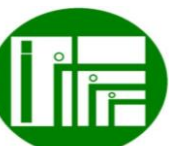

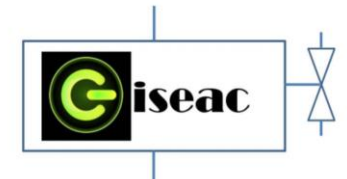

los informes. Con una nota de 0.1 (cero punto uno) en cada uno de ellos. Para recuperar una práctica el estudiante debe presentar la incapacidad médica, para lo cual tiene una semana después de realizada la experiencia.

### <span id="page-16-0"></span>6.4 NORMAS DE SEGURIDAD

- Quítese todos los accesorios personales que puedan producir descargas como son anillos, pulseras, collares.
- Está prohibido fumar, beber o comer en el laboratorio, así como dejar encima de la mesa del laboratorio algún tipo de prenda.
- El pelo largo se llevará siempre recogido.
- Sobre la mesa de trabajo solo debe hallarse el instrumental requerido para llevar a cabo la práctica.
- Manipule los equipos de manera responsable y cuidadosa.
- Si alguno de los equipos presenta anomalías, apáguelo y repórtelo inmediatamente.

# <span id="page-16-1"></span>7. PRACTICAS CON LOS SENSORES DE PROXIMIDAD

Una vez encendido el prototipo, se realiza la vinculación del módulo Bluetooth con el vehículo, luego se procede a realizar las debidas toma de medidas en el perímetro que se desee, llevando el vehículo mediante el direccionamiento obtenido con el aplicativo del Smartphone.

Cuando se desee tomar la medición de las variables, se procede con el funcionamiento del botón central en forma de sol, el cual se oprimirá una única ves para la realización de la toma de las mediciones de temperatura, de humedad, de presión atmosférica y de monóxido de carbono.

 Innovación de proceso o procedimiento Grupo de Investigación en sistemas de energía automatización y control GISEAC Ingeniería Electromecánica Unidades Tecnológicas de Santander *Figura 25. Control del prototipo*

<span id="page-16-2"></span>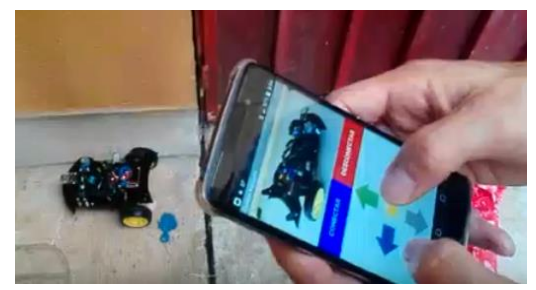

Fuente: Autores

Paso siguiente es retirar la micro SD del prototipo, la cual deberá introducirse en el puerto de la computadora,

### <span id="page-16-3"></span>*Figura 26. Extracción de la MicroSD del prototipo*

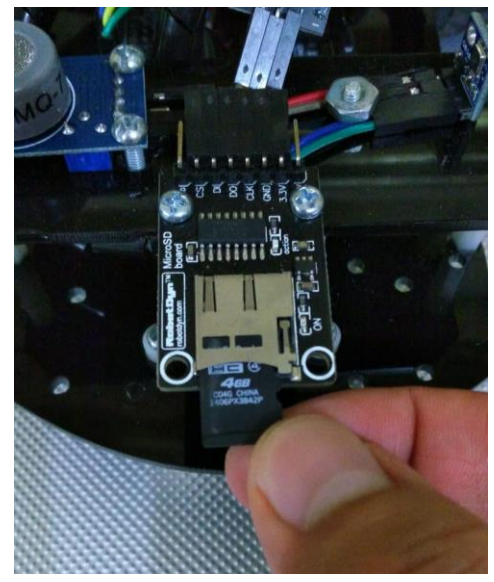

Fuente: Autores

Una vez retirada la MicroSD del prototipo, se procede con la conexión de la misma al puerto SD del Portátil, para abrir la carpeta de almacenamiento de la información, esto se evidencia en la figura 26.

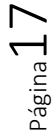

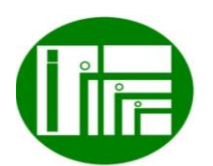

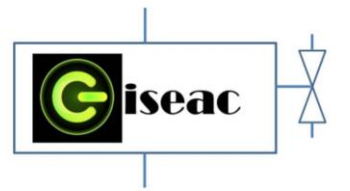

*Figura 27. Conexión de la MicroSD al PC*

<span id="page-17-2"></span>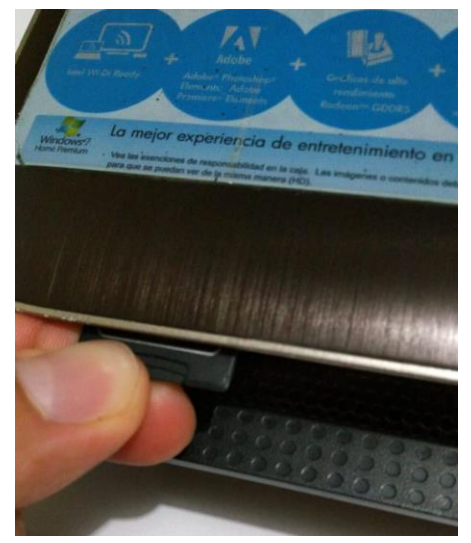

Fuente: Autores

Una vez conectada, se procede a abrir la carpeta de la MicroSD, en donde se encuentra el archivo llamado ProIng, el cual es un archivo de texto y es en el que se almacena la información capturada de las variables atmosféricas por el prototipo, como se aprecia en la figura 27. Posteriormente, abriendo el archivo de texto, se puede apreciar la captura de las variables, las cuatro veces que se dio la orden desde el aplicativo App, como se observa en la figura 28, con lo que se concluye la validación de todo el prototipo.

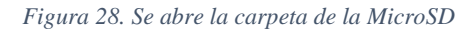

<span id="page-17-3"></span>

| 鑑工を作って                                             |                                         | Herramientas de unidad | SDHC(G:) | $\Box$<br>$\boldsymbol{\mathsf{x}}$<br>۳ |
|----------------------------------------------------|-----------------------------------------|------------------------|----------|------------------------------------------|
| Archivo<br>Inicio<br>Compartir                     | Vista                                   | Administrar            |          | B<br>$\checkmark$                        |
| $(\Rightarrow)$<br>$(\Leftarrow)$<br>$\gamma$<br>个 | $\frac{1}{2}$ > Este equipo > SDHC (G:) |                        | Ċ<br>v   | Buscar en  P                             |
| EPSON Easy Photo Print v @ Photo Print             |                                         |                        |          |                                          |
| <b>A</b> Favoritos                                 | Nombre                                  |                        | ۸        | Fecha de                                 |
| Descargas                                          | Proing<br>m                             |                        |          | 13/07/20                                 |
| Escritorio                                         |                                         |                        |          |                                          |
| Sitios recientes                                   |                                         |                        |          |                                          |
|                                                    |                                         |                        |          |                                          |
| <b>Este equipo</b><br><b>Desktop</b>               |                                         |                        |          |                                          |
| <b>Documentos</b>                                  |                                         |                        |          |                                          |
| <b>Downloads</b>                                   |                                         |                        |          |                                          |
| Imágenes                                           |                                         |                        |          |                                          |
| Música                                             |                                         |                        |          |                                          |
| Vídeos<br>陸                                        |                                         |                        |          |                                          |
| Sistema (C:)                                       |                                         |                        |          |                                          |
| Datos (D:)<br>SDHC (G:)                            |                                         |                        |          |                                          |
|                                                    | $\vee$ <                                |                        |          |                                          |
| 1 elemento                                         |                                         |                        |          | ><br>睚<br>E                              |

Fuente: Autores

 Innovación de proceso o procedimiento Grupo de Investigación en sistemas de energía automatización y control GISEAC Ingeniería Electromecánica Unidades Tecnológicas de Santander

<span id="page-17-4"></span>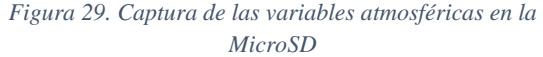

| m                                                                                                    | ProIng: Bloc de notas                                                                                                    |  |
|----------------------------------------------------------------------------------------------------|----------------------------------------------------------------------------------------------------|--|
| Archivo Edición Formato Ver Ayuda                                                                                                    |                                                                                                    |  |
| Humedad: 48 %<br>Temperatura: 25 C<br>Humedad: 48 %<br>Temperatura: 25 C<br>Humedad: 47 %<br>Temperatura: 25 C<br>Temperatura: 25 C<br>Humedad: 47 % | Presion atmosferica:<br>1017.87 hPa<br>Monoxido CO: 69 Ppm<br>Monoxido CO: 68 Ppm<br>Presion atmosferica: 1017.98 hPa<br>Presion atmosferica: 1017.91 hPa<br>Monoxido CO: 65 Ppm<br>Monoxido CO: 65 Ppm<br>Presion atmosferica: 1018.02 hPa |  |
| é                                                                                                    |                                                                                                    |  |

## <span id="page-17-0"></span>7.1. COMPETENCIAS Y RESULTADOS DE APRENDIZAJE

Durante las practica se procura porque el estudiante adquiera las competencias necesarias sobre la temática tratada, en este caso del analisis de los sensores y toma de variables.

Como resultado de este proyecto se obtuvieron los resultados del prototipo de censo de condiciones ambientales, en perfectas condiciones físicas y operativas, con el cual se lograra el desarrollo de conocimientos básicos acerca de los sensores más utilizados en el ámbito industrial, mejorando las competencias y habilidades de los estudiantes en el área de control automático por sensores de procesos ambientales por medio de simulaciones reales.

Estos sensores serán donados al laboratorio de accionamientos eléctricos de las Unidades Tecnológicas de Santander además del manual de prácticas que se creó para que el aprendizaje sea más efectivo, como muestra del sentido de pertenencia hacia la institución y el compromiso de nosotros como estudiantes por mejorar y ayudar con el avance tecnológico de la mano de nuestra alma mater.

# <span id="page-17-1"></span>8. ANALISIS FINAL DE LA APLICACIÓN DEL PROCEDIMIENTO.

Los estudiantes adquirieron saberes teóricos, experimentales y actitudinales que redundan en el ser, en

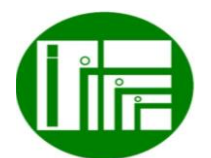

Página18

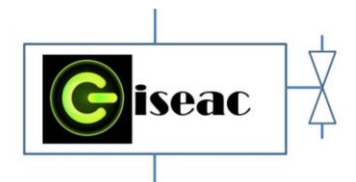

el saber y en el saber hacer de un profesional uteísta guiado por la misión y visión de la institución y el programa, creando un profesional con el perfil propuesto por el programa.

El proyecto desarrollado permitió conformar y programar un prototipo de vehículo móvil vinculando la teleoperación por medio de un aplicativo Android, el cual cuenta también con sensores para variables atmosféricas de temperatura, humedad, presión atmosférica y monóxido de carbono, cuyos valores se almacenan en un módulo MicroSD, para lo cual, el software Fritzing empleado para la configuración de los componentes fue de gran utilidad por su versatilidad y contenido de componentes.

En el desarrollo del prototipo se realizaron tres pruebas de verificación para cada uno de los sensores atmosféricos, las cuales arrojaron resultados positivos, igualmente, se realizaron tres pruebas más para el prototipo totalmente vinculado y teleoperado por medio del aplicativo Android, cuyos resultados también fueron positivos, dejando totalmente verificado y validado el prototipo, sus conexiones y su código de control, así como el diseño del aplicativo Android.

El software AppInventor2 es de gran versatilidad para el diseño de aplicativos Android, requiriendo un nivel bajo – medio en programación, facilitando su diseño por medio de las ventanas visuales, de modo que se pueda personalizar a los requisitos de cada proyecto.

El algoritmo de control consistió en una de las etapas de mayor importancia, para lo cual se requiere alto nivel de conocimientos en programación. Se conformó un código de control lo más simplificado posible, generando los comentarios sobre cada una de las acciones requeridas para el control del prototipo y su vinculación con el aplicativo Android.

## <span id="page-18-0"></span>REFERENCIAS

Albusac, J. (2008). *Vigilancia inteligente: Modelado de entornos reales e interpretación de conductas para la seguridad.* Castila-La Manch: Universidad de Castilla-La Mancha.

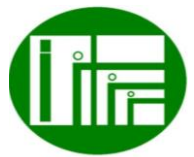

 Innovación de proceso o procedimiento Grupo de Investigación en sistemas de energía automatización y control GISEAC Ingeniería Electromecánica Unidades Tecnológicas de Santander

- Alcaldía de Bogotá. (11 de 02 de 1994). Obtenido de Alcaldiabogota Web site: http://www.alcaldiabogota.gov.co/sisjur/normas/ Norma1.jsp?i=1341
- Alcaldía de Bogotá. (17 de 10 de 2012). Obtenido de Alcaldiabogota Web site: http://www.alcaldiabogota.gov.co/sisjur/normas/ Norma1.jsp?i=49981
- Alcaldía de Bogotá. (15 de 08 de 2014). *Alcaldiabogota Web side.* Obtenido de http://www.alcaldiabogota.gov.co/sisjur/normas/ Norma1.jsp?i=59054

Ardila, V. (30 de 04 de 2017). Obtenido de Vanguardia Liberal Web site: http://www.vanguardia.com/areametropolitana/bucaramanga/396269-900 camaras-de-vigilancia-para-bucaramanga-ybarrancabermeja

- Autodesk Corporation. (24 de 01 de 2018). Obtenido de latinoamerica.autodesk Web site: https://latinoamerica.autodesk.com/solutions/3dmodeling-software
- Bauturone, A. (2010). *Robotica Manipuladores y robots moviles.* México, D.F.
- Cervantes, J., & Delgado, E. (2010). *Diseño y construcción de un robot de vigilancia con paralizador.* México D.F.: Universidad Nacional Autónoma de México.
- Chávez, A. (2012). *Prototipo de robot móvil teleoperado.* Querétaro: Instituto Politécnico Nacional.
- El Espectador. (09 de 08 de 2017). Obtenido de Elespectador Web site: https://www.elespectador.com/tecnologia/elrobot-que-vigila-un-centro-comercial-enestados-unidos-video-707139
- Electronica Estudio. (24 de 01 de 2018). Obtenido de Electronicaestudio Web site: http://www.electronicaestudio.com/microcontrol ador.htm
- Fernández, J., Losada, D., R, S., & Domonte, E. (11 de 2009). Obtenido de Researchgate Web site: https://www.researchgate.net/publication/25899 8659\_Sistema\_de\_vigilancia\_de\_edificios\_basa do\_en\_robots\_moviles
- Hernández, E. (2006). *Como escribir un tesis.* Cuba: Escuela Nacional de Salud Pública.

Página 19

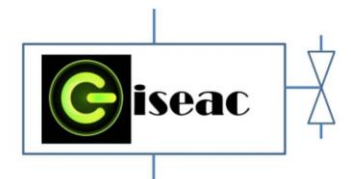

- Hernández, R., Fernández, C., & Baptista, P. (s.f.). *Metodología de la investigación* (Cuarta edición ed.). McGraw-Hill.
- Ingenierría Mecafenix. (24 de 01 de 2018). Obtenido de Ingmecafenix Web site: http://www.ingmecafenix.com/electronica/puent e-h-control-motores/
- Paritarios. (2009). Obtenido de http://www.paritarios.cl/ciencia\_robot\_salva%2 0\_vidas.htm
- Pinta, F. (2007). *Diseño y construcción de un robot de vigilancia.* Quito: Escuela Politécnica Nacional .
- Puentes, D., Ríos, S., & Salvador, D. 2. (2010). *Diseño e implementación de un mando de control para un vehículo teleoperado.* Bogotá: Universidadd de San Buena Aventura.
- Pulido, J. (2012). *Exploración y reconstrucción tridimensional de entornos exteriores mediante robots móviles .* Valladolid: Universidad de Valladolid .
- Real Academia Española. (24 de 01 de 2018). Obtenido de Real Academia Española Web site: http://dle.rae.es/?id=I8GSBMK
- Real Academia Española. (24 de 01 de 2018). Obtenido de Real Academia Española Web site: http://dle.rae.es/?id=K1Wwkf7
- Real Academia Española. (24 de 01 de 2018). Obtenido de Real Academia Española Web site: http://dle.rae.es/?id=UTAcBkl
- Rico, E. (2012). *Diseño de un robot de inspección y vigilancia.* Mexico D.F.: Instituto Politécnico Nacional de México.
- Robotik. (01 de 04 de 2009). Obtenido de Robotik Web site: http://robotikjjlg.blogspot.com/2009/04/moviles-o-vehiculosrobot.html
- Sánchez, J. (2003). *Diseño y construcción de un robot móvil autónomo contra incendios.* Puebla : Benemérita Universidad Autónoma de Puebla.
- Sánchez, M., & Sánchez, O. (2010). *Diseño y construcción del prototipo de un robot de seguridad para un local comercial .* Riobamba : Escuela Superior Politécnica De Chimborazo .
- Tecalsa. (10 de 01 de 2018). Obtenido de Tecalsa Web site: http://tecalsa.net/la-importancia-de-lavideovigilancia-en-nuestro-entorno/

 Innovación de proceso o procedimiento Grupo de Investigación en sistemas de energía automatización y control GISEAC Ingeniería Electromecánica

Unidades Tecnológicas de Santander

- Tecnun. (24 de 01 de 2018). Obtenido de Tecnun Web site: http://www4.tecnun.es/asignaturas/control1/proy ectos/teleop2D/teleoperacion.htm
- Universidad Autónoma del Caribe. (08 de 01 de 2018). Obtenido de Uac Web side: https://www.uac.edu.co/programas/pregrado/fac ultad-de-ingenieria/ingenieria-electronica-ytelecomunicaciones
- Universidad Autónoma del Occidente. (10 de 02 de 2017). Obtenido de Uao. edu Web site: http://www.uao.edu.co/noticias/mas-robotspara-la-uao
- Vélez, C. (2016). *Robot controlado inalámbricamente para la manipulación y traslado de químicos tóxicos y residuos contaminantes generados en el laboratorio de microbiología de la universidad de Cundinamarca, Fusagasugá .* Fusagasugá: Universidad de Cundinamarca.

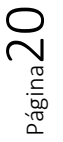

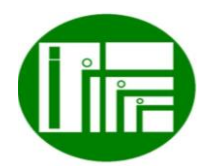